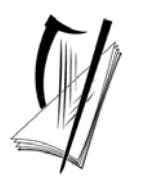

**Coimisiún na Scrúduithe Stáit State Examinations Commission** 

# **Leaving Certificate Applied**

# **Information and Communication Technology**

**Marking Scheme 2007** 

# **Section 1 - General Theory (80 marks)**

# **(10 x 8 marks)**

\* Below are some of the answers that may arise. Accept other correct answers.  $**$  ignore spelling if you know what the candidate is trying to express. **1.** Which one of the following is an external storage device? (8 marks) • Flash disk **2.** List two web browsers that can be used to access the Internet. (4, 4 marks) *(any two)* • (Internet) Explorer • (Netscape) Navigator • (Mozilla) Firefox • Opera **3.** List two ways of connecting to the Internet. (4, 4 marks) *(any two)* • Dial (up)/phone line • Wireless/wifi/bluetooth • Broadband • Wired broadband • Mobile phone/WAP • Blackberry/3G card • ISDN **4.** What is the command used to change the name of a file? (8 marks) • Rename **5.** List two types of printers. (4, 4 marks) *(any two)* • Laser/laserjet • Inkjet/bubblejet/deskjet • Dot Matrix/line printer • Plotter

*Page 2 of 21* 

### **6.** What does each of the following stand for?(4, 2, 2 marks)

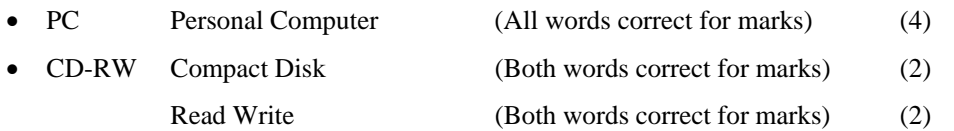

**7.** Give two advantages of a networked system over a stand-alone system. (4, 4 marks) *(any two)* • File sharing

- Automatic software updates
- Printer/peripheral sharing
- Less upkeep/maintenance
- More security
- Record keeping
- Faster/quicker

**8.** List two input devices that are used to input text? (4, 4 marks)

- Keyboard
- Scanner
- Microphone
- Touch screen
- PDA/palm pilot/Blackberry/Examples of PDAs
- **9.** Which one of the following is system software? (8 marks)
	- Windows 2000
- **10.** You are buying a computer and see the following advertisement in a newspaper. What does each of the underlined terms stand for? (4, 4 marks)

### **Special Offer Printer Prints/Scans/Copies**

Compatible only with MS Windows XP

Prints up to 20 A4 ppm

Scan resolution 19200 dpi

(a) ppm pages per minute (All words correct for marks)

(b) dpi dots per inch (All words correct for marks)

*Page 3 of 21* 

*(any two)*

# *Section 2 -* **Module 1: Word Processing (80 marks)**

## **11. Word Processing Theory (10 marks)**

(a) List two ways of aligning text. (3, 3 marks)

- Left
- Centre
- Right
- Justified/Full (Justification)
- Decimal tab
- Accept drawn examples

(b) What menu options are used to put a header on a word processing document? (4 marks)

- View, Header/(Footer) or
- Inert, Autotext, Header/(Footer)

*Page 4 of 21* 

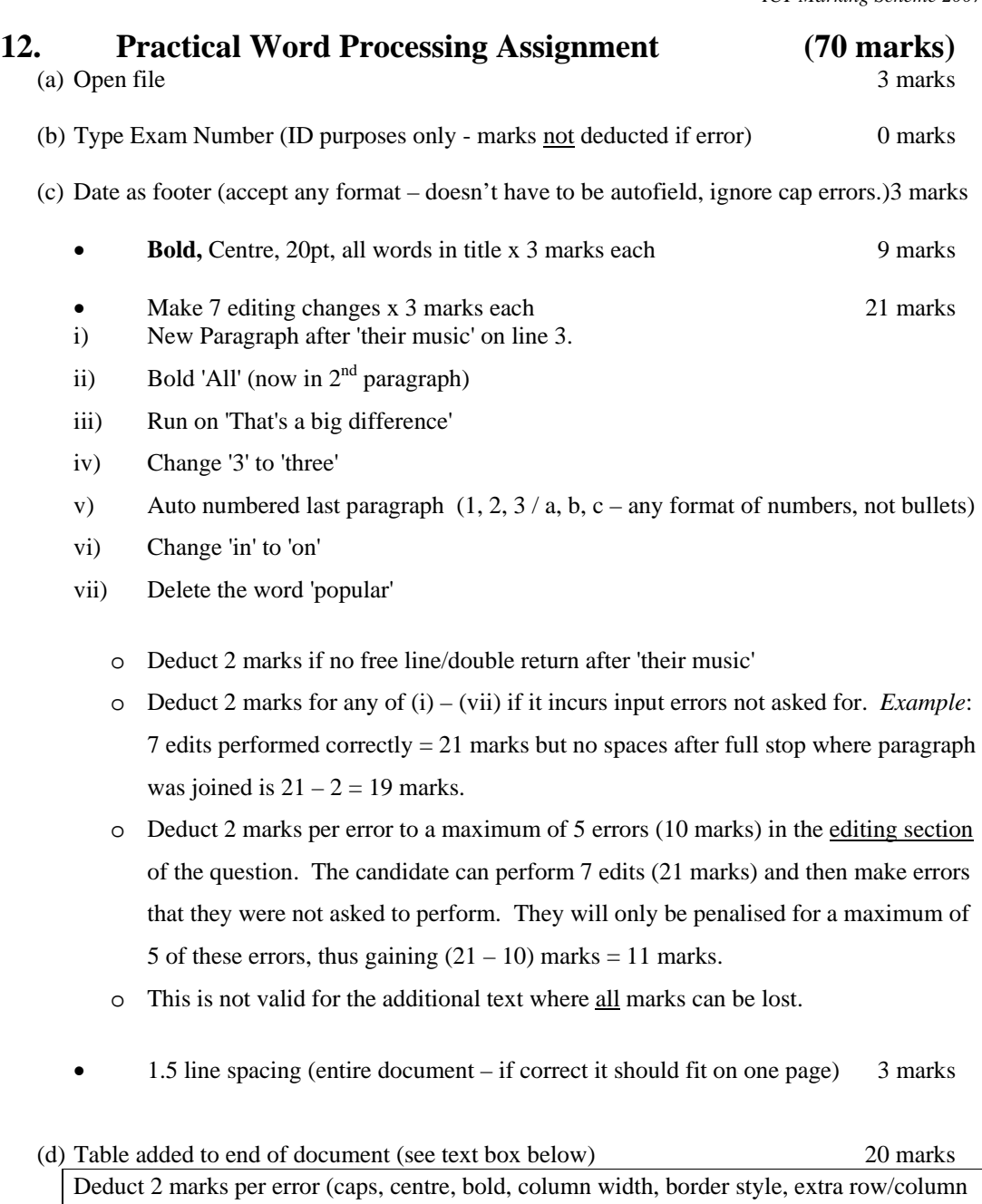

Deduct 2 marks if text is on separate page Deduct 2 marks for item not aligned correctly (if tabs used instead of table)

Deduct 4 marks for each line/column omitted

- (e) Spell check document, (4 spelling errors) 8 marks
	- o 'playr' changed to 'player'
	- o didgital' changed to 'digital'
	- o 'auddio' changed to 'audio'
	- o 'kards' changed to 'cards'

(f) Print 3 marks

*Page 5 of 21* 

### **Marking**

- Circle input errors with red pen and count up before multiplying by 2
- Mark '3' in red biro in right hand margin beside each correct edit and a '0' in right hand margin beside each edit not performed correctly. This means that there will be a 3 or a 0 in the right margin beside each of the 7 edits. Put a line under the final 3 or 0 and add to get a total (21 for example). Next add the errors and take this away from 21, example  $21 - 8 = 13$  marks.
- 20 marks are awarded for inputting the table correctly. The candidate loses 2 marks per error. These errors include punctuation, capitals, spaces, paragraph returns, bold not performed etc. A candidate may lose **all** 20 marks in this section if there are too many errors. It is a copying task and therefore accuracy is of key importance.

• Similar procedure for other practical assignments.

*Page 6 of 21* 

# **Module 2: Spreadsheet** (80 marks)

### **13. Spreadsheet Theory (10 marks)**

(a) Examine the spreadsheet below. (4 marks)

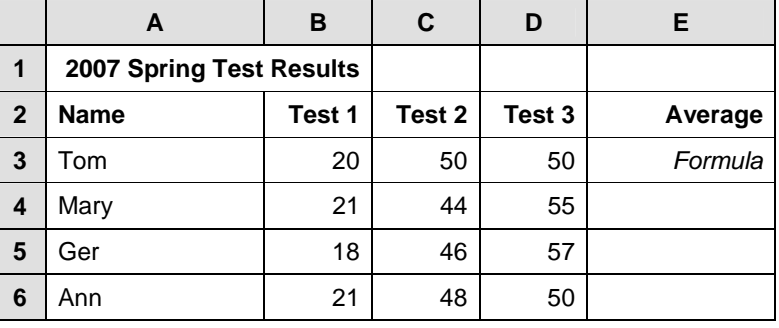

Write a suitable formula for cell **E3** that would calculate Tom's **Average** Test Result.

- $=$   $average(B3:D3)$  or
- $=\text{sum}(B3:D3)/3$  or
- $= sum(B3+C3+D3)/3$  or
- $=(B3+C3+D3)/3$
- Calculated answer of  $40 = 0$  marks
- $120/3 = 0$  marks
- Accept  $\div$  in formula for full marks
- Accept formula with  $no =$

(b) How many rows and columns are on the spreadsheet above? (3, 3 marks)

- (1) Number of rows =  $\boldsymbol{6}$
- (2) Number of columns  $= 5$ 
	- If 'spreadsheet' is interpreted as 'table' and answer of: Rows  $= 7$ ,  $Columes = 6$ , Deduct 2 marks  $=$  4 marks

*Page 7 of 21* 

### **14. Practical Spreadsheet Assignment (70 marks)**

(a) (b) Setup spreadsheet (-2 per error) 15 marks Input the data, aligned and formatted as shown. Adjust column widths as necessary • Deduct 2 marks per error to a max of 8 errors (all marks lost) • All Caps used for all headings, no Initial Caps – treat as one error • If inconsistent case errors, treat as separate errors • Deduct 2 marks for each column not wide enough • Deduct 2 marks for starting data in incorrect cell • Align as shown (deduct 2 marks per error) • Bold (deduct 2 marks per error) (c) Calculate **Units Used** (335) 5 marks (negative answer of  $-335$  is an error so  $5 - 2$  marks = 3 marks (d) Calculate **Cost of Electricity Used** (€40.20) 5 marks (e) Calculate **Sub Total** (€49.34) 5 marks (f) (1) Calculate **VAT** (13.5%)  $(\text{\textcircled{6}}.66)$  5 marks (2) Formula =B10\*13.5% or B10\*13.5/100 2 marks • Full marks if  $=$  sign omitted • % symbol needed for marks • Spreadsheet printed  $(2^{nd}$  copy) with formulas displayed - full marks • Answer given  $= 0$  marks (g) Calculate **Total Due**  $(\text{\textcircled{56.00}})$  5 marks (h) Format all money amounts to currency with 2 decimal places 5 marks • 3 marks for **any** currency symbol used (Hit or Miss) • 2 marks for two decimal places (Hit or Miss) (i) Type your Examination Number 0 marks (i) Column Chart of **A8:B12** 15 marks, Attempt 5 • Deduct 2 marks if line/bar/pie chart/other chart is presented displaying all required data • Deduct 2 each for each missing element (Labels on axis or exam number title on chart) • Deduct 2 marks each for each extra data in chart or each cell missing

• Accept chart as separate printout

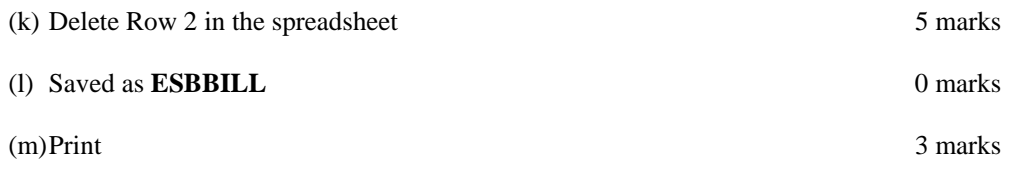

*Page 8 of 21* 

# **Module 3: Databases (80 marks)**

### **15. Database Theory (10 marks)**

(a) Use two of the following words to complete the definitions below. (4 marks)

2, 2 marks

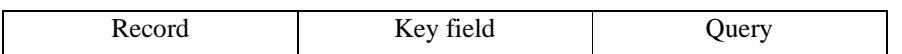

(1) A database is sorted using a **Key field**.

- (2) A **Query** uses criteria to search a database.
- (b) Study the database below. For each **Field Name** write a suitable **Data Type** in the space provided as shown above. (6 marks) 2, 2, 2 marks

Field Name **Data Type** Surname **Text Salary Currency Date of Birth**  Number/Numeric Or Date/Time

*Page 9 of 21* 

# (a) Open file 3 marks (b) Add new field (currency with 2 decimal places) 10 marks • Deduct 2 marks if field not after **Format** field or in wrong position/new database/table • Deduct 2 marks if incorrectly named (input errors, caps, spelling) • Deduct 2 marks if incorrect data type • Deduct 2 marks if entered in separate database (c) Add data to the new field 10 marks • Deduct 2 marks per input error or per cell omitted to a max of 5 errors (d) Delete record **ID 79** (Hit or Miss) 5 marks • If record is still present with all fields empty, 0 marks (e) Add 2 records 10 marks • Deduct 2 marks per input error • Deduct 2 marks if entered in separate database • Deduct 5 marks per record omitted (f) Amend record **ID 87** (change JBC to JCB) 5 marks (g) Sort ascending by **Name** 5 marks • -2 if sorted descending (h) Print amended database 3 marks (i) Query of Format = Wallpaper, sorted by **Price** descending 14 marks • Consistent with printout from (h) above • Deduct 2 marks for each field omitted • Accept any incorrect data entry from (e) above Sorted descending by Price 5 marks • -2 if sorted ascending • ID 79, Garfield record will appear on this query if record not deleted in (d) above. Full marks as this has already been penalised • ID 13 and ID 14 will not appear on this query if (e) not attempted or attempted incorrectly - Full marks as this has already been penalised

**16. Practical Database Assignment (70 marks)** 

• Don't penalise if Examination Number added as additional record on the database as this is often done for ID purpose only

(j) Save  $0$  marks  $\sim$ 

*Page 10 of 21* 

# **Module 4: Desktop Publishing (80 marks)**

### **17. Desktop Publishing Theory (10 marks)**

(a) A *letterhead* is one type of publication that can be creating using a Desktop Publishing package. Name **two** other publications that can be created.

3, 3 marks

- Compliments slip
- Newsletter
- Poster
- Flyer
- Postcard
- Business card
- Greeting card
- Website
- Menu
- Calendar
- Banner

### (b) Which one of the following is a file extension for images? (4 marks)

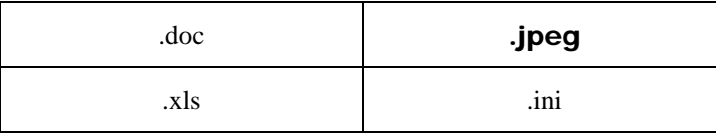

### *Page 11 of 21*

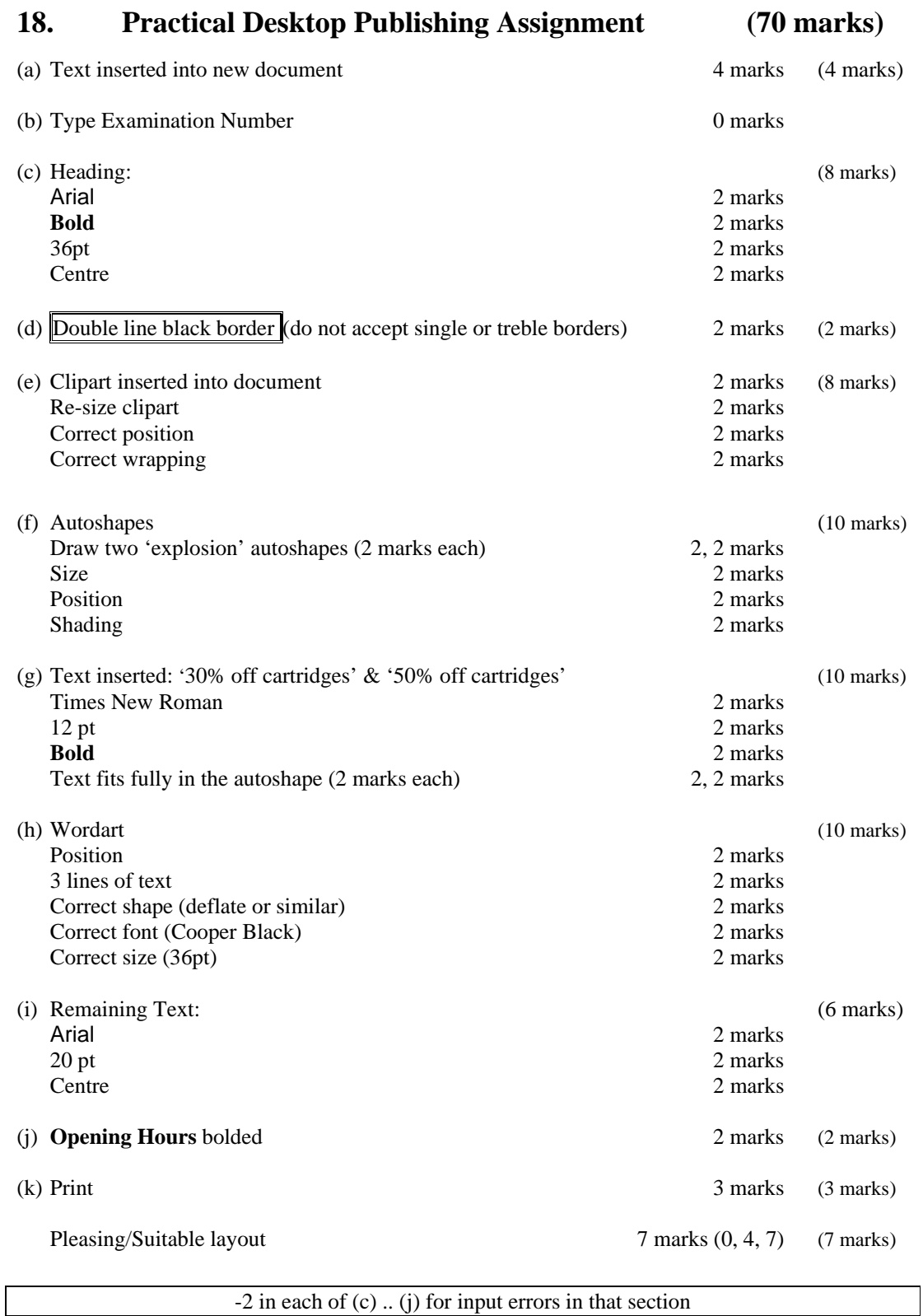

*Page 12 of 21* 

# **Module 5: The Internet (80 marks)**

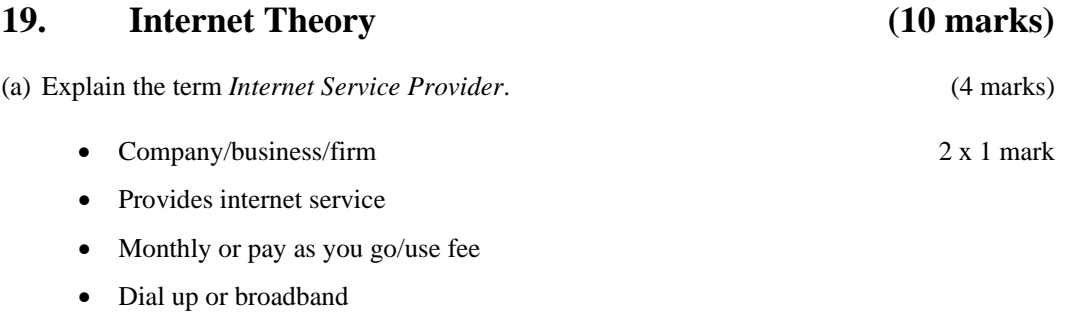

Name an *Internet Service Provider*.

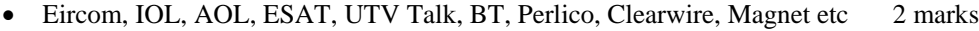

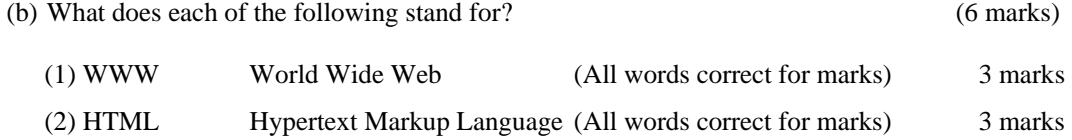

*Page 13 of 21* 

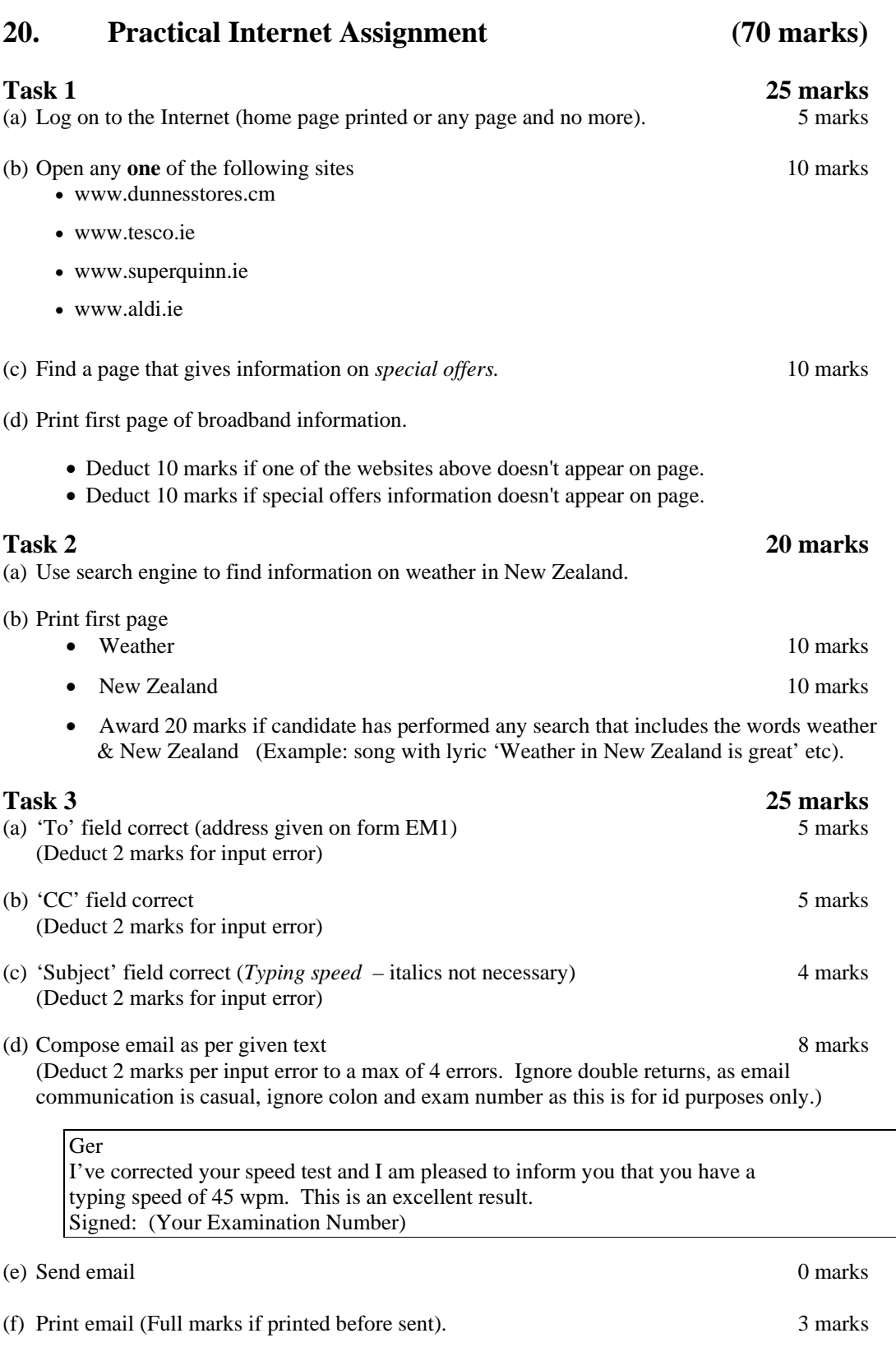

*Page 14 of 21* 

# **Module 6: Text Entry**  (80 marks)

### **21. Text Entry Theory (10 marks)**

- Hit or Miss 1 mark for each error identified to a maximum of 10 errors of a possible 13
- Accept passage retyped with all errors corrected or identified

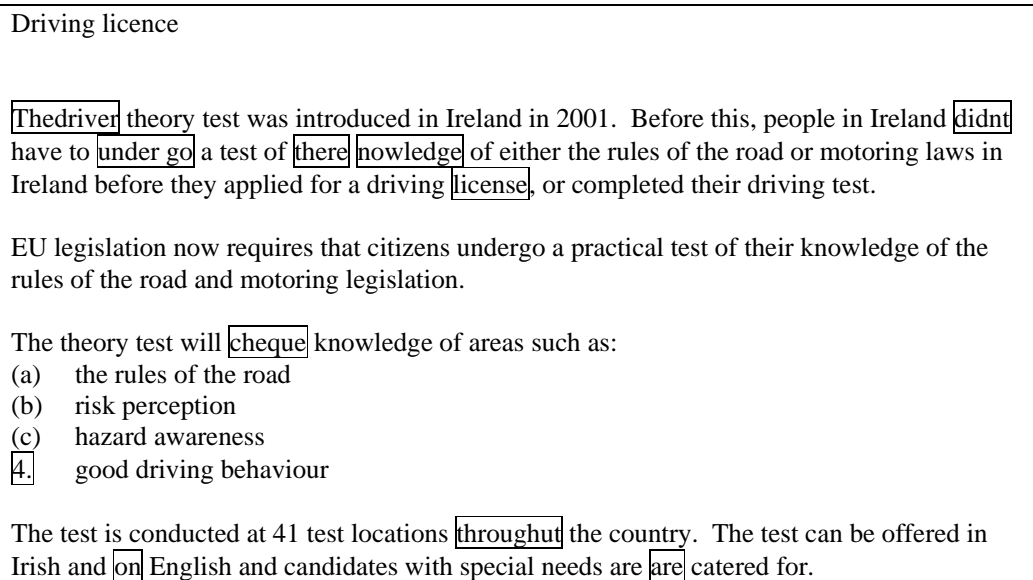

The test is scored automatically and results are made available  $2$  you immediately You will receive a certificate for your theory test at the test centre.

*Page 15 of 21* 

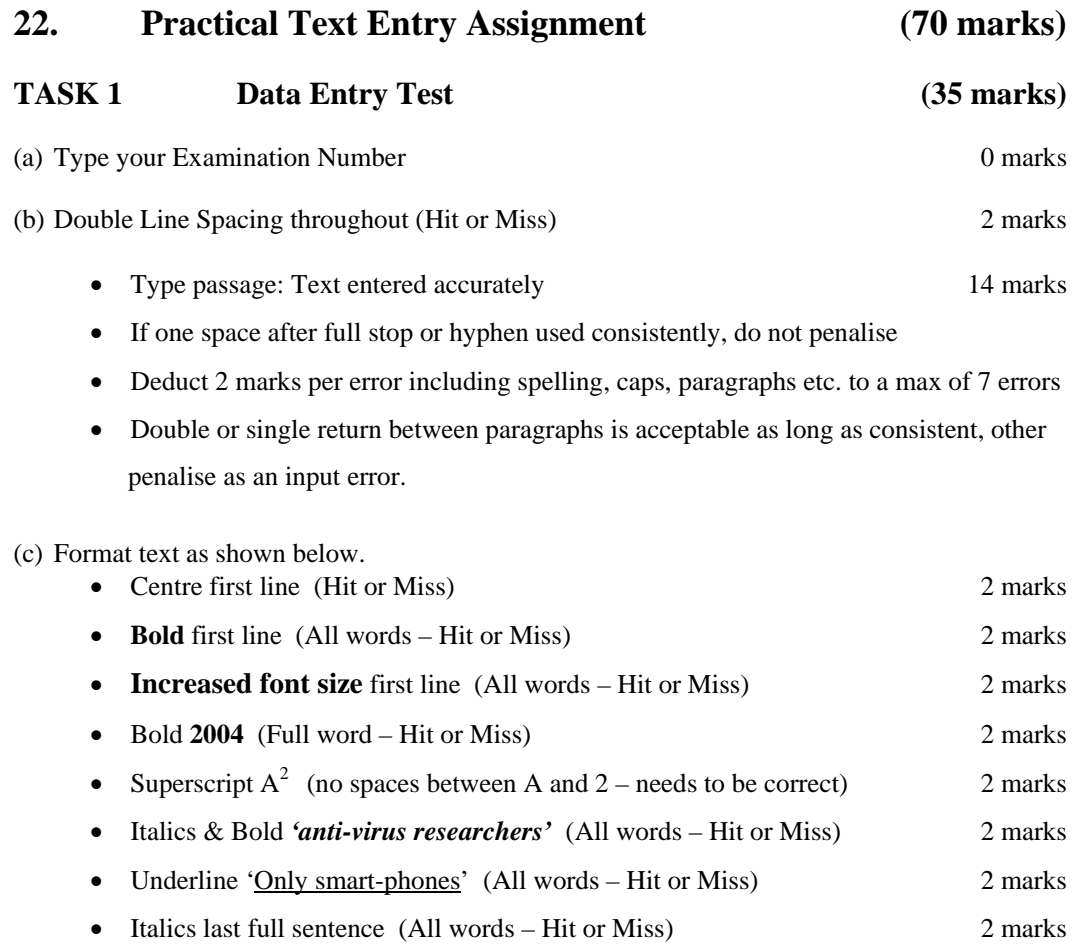

(d) Print 3 marks (d) 9 marks (d) 9 marks (d) 9 marks (d) 9 marks (d) 9 marks (d) 9 marks (d) 9 marks (d) 9 marks (d) 9 marks (d) 9 marks (d) 9 marks (d) 9 marks (d) 9 marks (d) 9 marks (d) 9 marks (d) 9 marks (d) 9 marks

*Page 16 of 21* 

# TASK 2 Creating a schedule (35 marks)

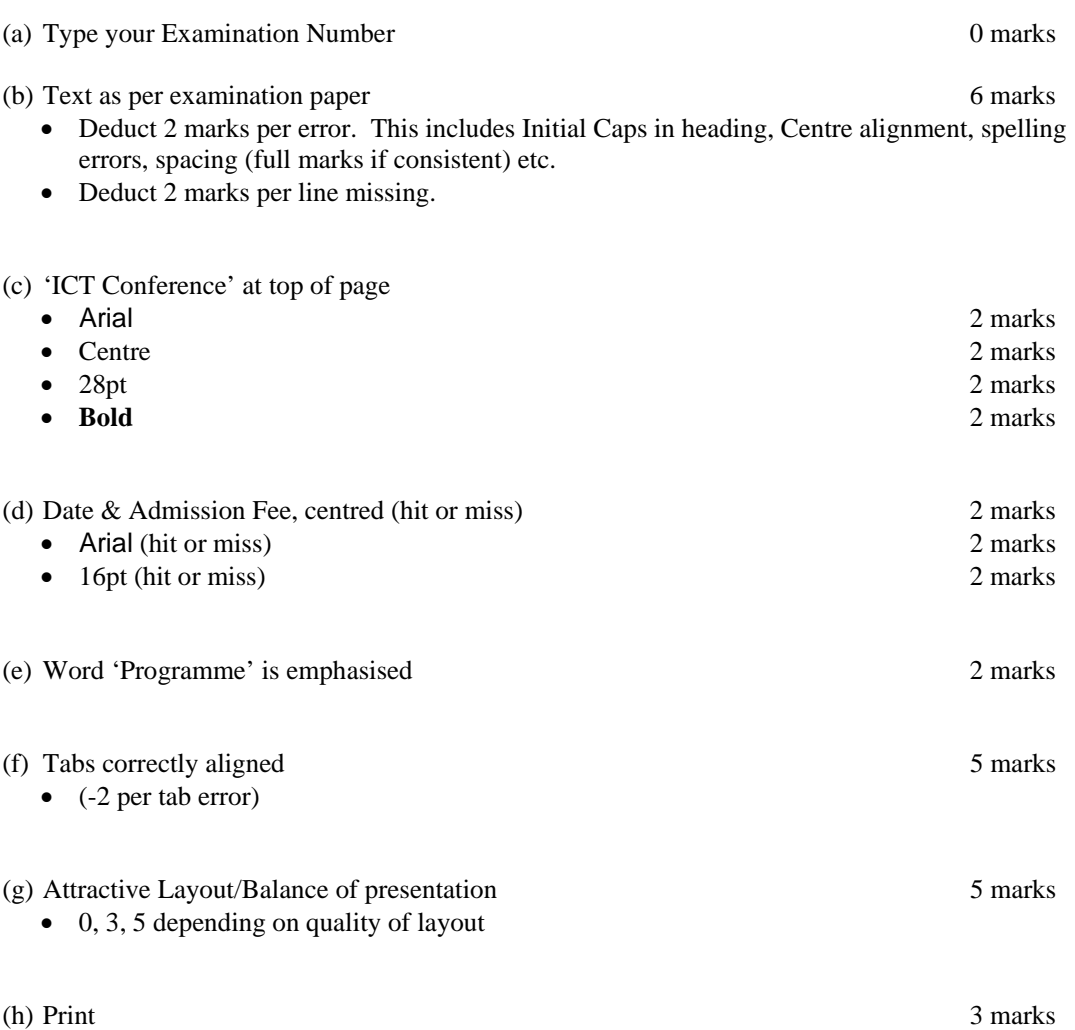

*Page 17 of 21* 

# **Word Processing Solution**

iRiver 195.00 30 GB

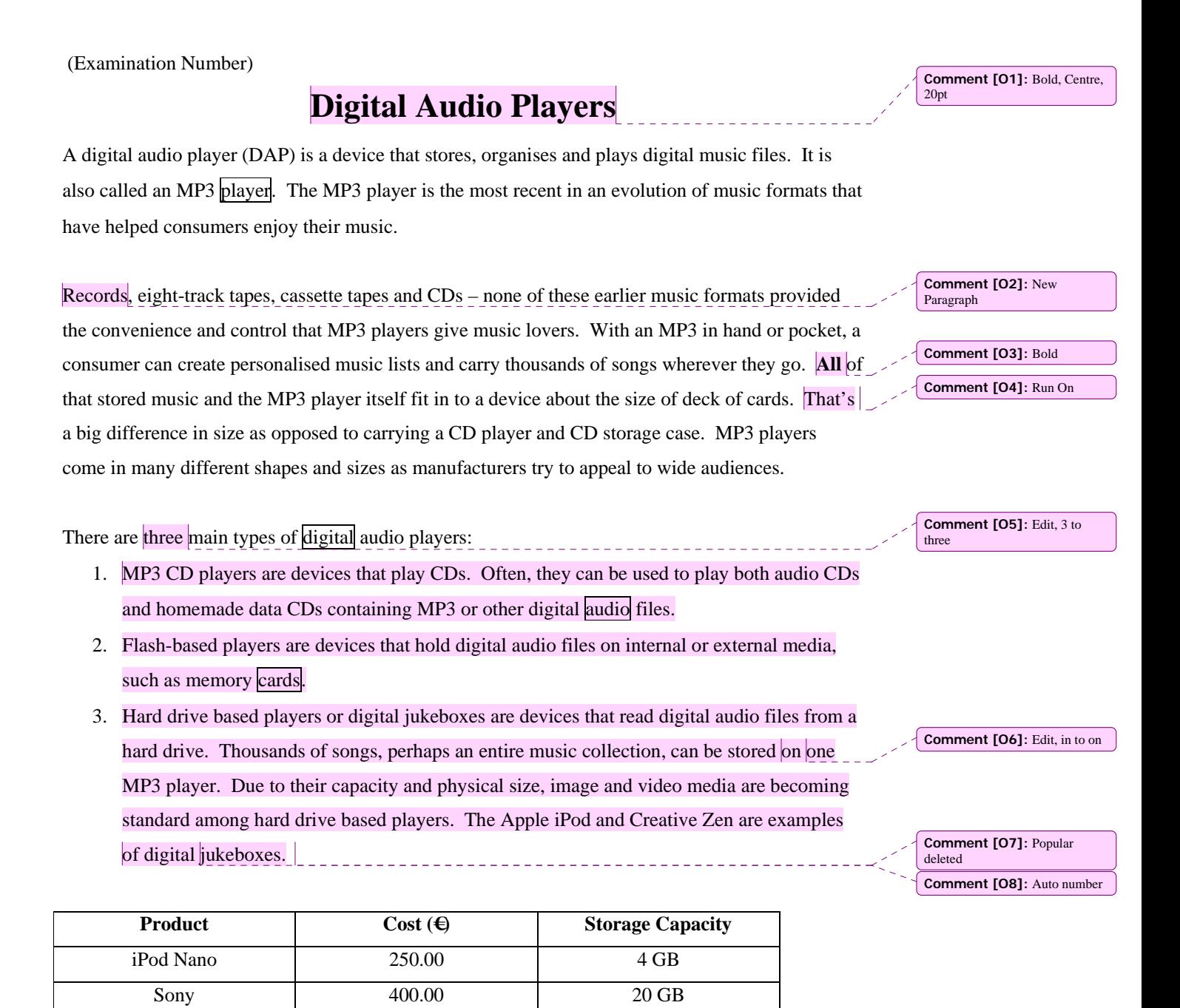

*Page 18 of 21* 

### A B D C E. 1 Electricity Bill Calculator 2 Present Reading 16601 16266 3 Previous Reading  $\overline{4}$  $335$ 5 Units Used 6 Cost Per Unit €  $0.12$  $40.20$ 7 Cost of Electricity Used € € 8 Standing Charge  $9.14$ € 49.34 9 Sub Total € 6.66 10 VAT (13.5%) 11 Total Due  $\overline{\epsilon}$ 56.00  $12$ 13 Examination Number  $\overline{14}$  $\overline{15}$ **Examination Number 123456**  $\overline{16}$  $\overline{17}$  $18$ €60.00 19  $\overline{20}$ €50.00  $\overline{21}$  $\overline{22}$ €40.00  $\overline{23}$  $\overline{24}$ Cost€ €30.00  $\overline{25}$  $\overline{26}$ €20.00  $\overline{27}$  $\overline{28}$ €10.00  $\overline{29}$  $30$  $\in$ 31 Cost of Standing Sub Total **VAT Total Due**  $\overline{32}$ Electricity Charge  $(13.5%)$  $\overline{33}$ Used  $\overline{34}$ **Bill Items**  $\overline{35}$  $\overline{36}$

 $\overline{37}$ 

# **Spreadsheet Solution**

*Page 19 of 21* 

# **Database Solution**

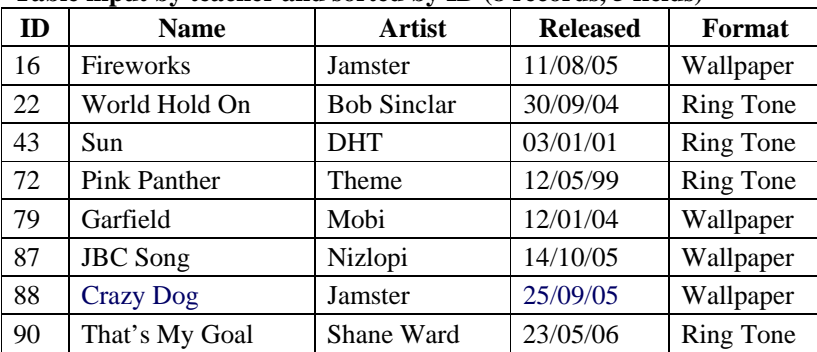

### **Table input by teacher and sorted by ID (8 records, 5 fields)**

### **Price field and data input by candidate (8 records, 6 fields)**

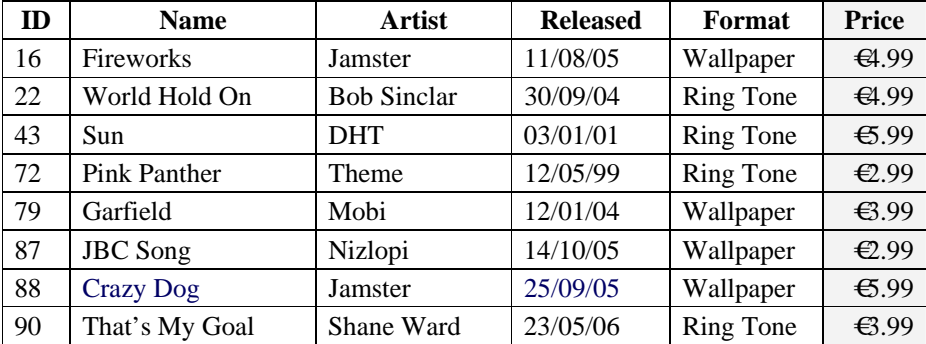

### **Printout, records added, amended & deleted, sorted by name ascending (9 records, 6 fields)**

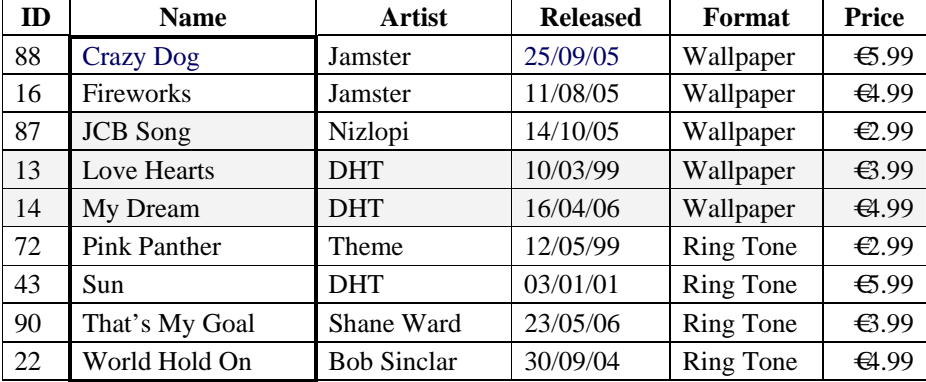

### **Query, Format = Wallpaper, sorted by price descending (5 records, 6 fields)**

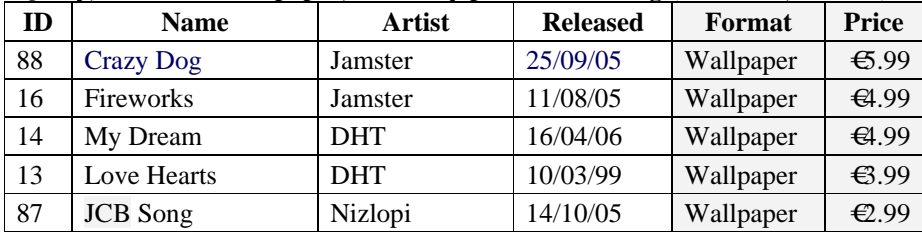

*Page 20 of 21* 

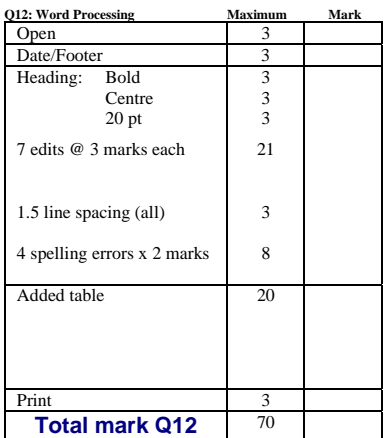

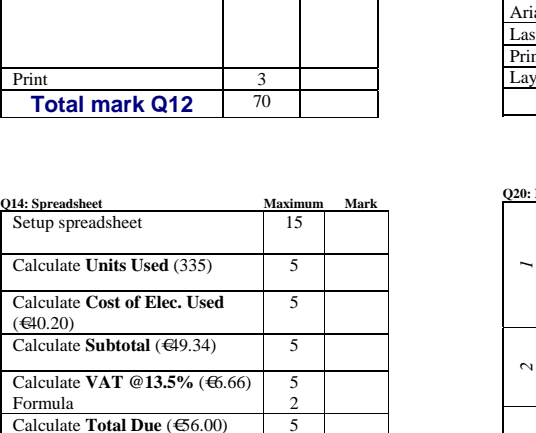

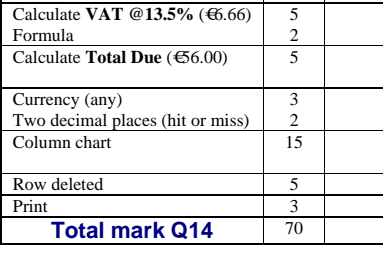

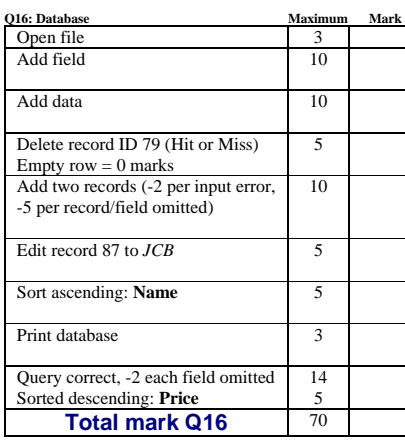

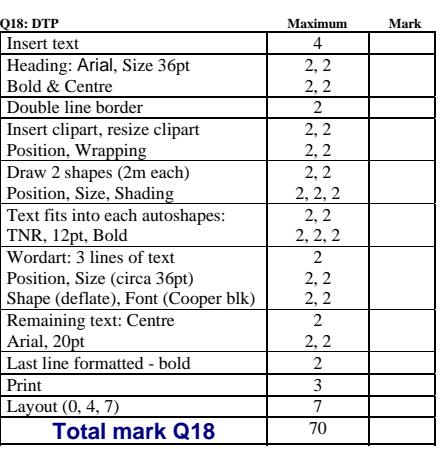

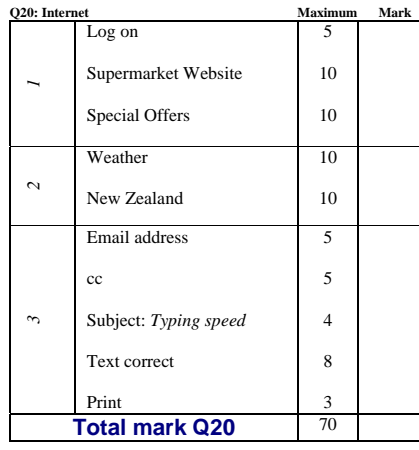

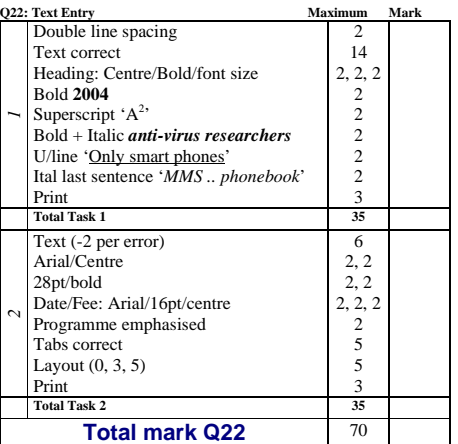

*Page 21 of 21*